User Password Printing Configuration Guide Oracle Banking Digital Experience Patchset Release 22.1.1.0.0

Part No. F56934-01

August 2022

# ORACLE

User Password Printing Configuration Guide August 2022

Oracle Financial Services Software Limited Oracle Park Off Western Express Highway Goregaon (East) Mumbai, Maharashtra 400 063 India Worldwide Inquiries: Phone: +91 22 6718 3000 Fax:+91 22 6718 3001 www.oracle.com/financialservices/

Copyright © 2006, 2022, Oracle and/or its affiliates. All rights reserved.

Oracle and Java are registered trademarks of Oracle and/or its affiliates. Other names may be trademarks of their respective owners.

U.S. GOVERNMENT END USERS: Oracle programs, including any operating system, integrated software, any programs installed on the hardware, and/or documentation, delivered to U.S. Government end users are "commercial computer software" pursuant to the applicable Federal Acquisition Regulation and agency-specific supplemental regulations. As such, use, duplication, disclosure, modification, and adaptation of the programs, including any operating system, integrated software, any programs installed on the hardware, and/or documentation, shall be subject to license terms and license restrictions applicable to the programs. No other rights are granted to the U.S. Government.

This software or hardware is developed for general use in a variety of information management applications. It is not developed or intended for use in any inherently dangerous applications, including applications that may create a risk of personal injury. If you use this software or hardware in dangerous applications, then you shall be responsible to take all appropriate failsafe, backup, redundancy, and other measures to ensure its safe use. Oracle Corporation and its affiliates disclaim any liability for any damages caused by use of this software or hardware in dangerous applications.

This software and related documentation are provided under a license agreement containing restrictions on use and disclosure and are protected by intellectual property laws. Except as expressly permitted in your license agreement or allowed by law, you may not use, copy, reproduce, translate, broadcast, modify, license, transmit, distribute, exhibit, perform, publish or display any part, in any form, or by any means. Reverse engineering, disassembly, or decompilation of this software, unless required by law for interoperability, is prohibited.

The information contained herein is subject to change without notice and is not warranted to be error-free. If you find any errors, please report them to us in writing.

This software or hardware and documentation may provide access to or information on content, products and services from third parties. Oracle Corporation and its affiliates are not responsible for and expressly disclaim all warranties of any kind with respect to third-party content, products, and services. Oracle Corporation and its affiliates will not be responsible for any loss, costs, or damages incurred due to your access to or use of third-party content, products, or services.

# **Table of Contents**

| 1. Preface                                   |                                                   |     |
|----------------------------------------------|---------------------------------------------------|-----|
| 1.1                                          | Intended Audience                                 | 1–1 |
| 1.2                                          | Documentation Accessibility                       | 1–1 |
| 1.3                                          | Access to Oracle Support                          | 1–1 |
| 1.4                                          | Structure                                         | 1–1 |
| 1.5                                          | Related Information Sources                       | 1–1 |
| 2. OBDX User Password Print Configuration2-1 |                                                   |     |
| 2.1                                          | Configure Password Encryption/Decryption Provider | 2–1 |
| 2.2                                          | Configure Password Printing adapter               | 2–2 |

# 1. Preface

## 1.1 Intended Audience

This document is intended for the following audience:

- Customers
- Partners

## 1.2 **Documentation Accessibility**

For information about Oracle's commitment to accessibility, visit the Oracle Accessibility Program website at <a href="http://www.oracle.com/pls/topic/lookup?ctx=acc&id=docacc">http://www.oracle.com/pls/topic/lookup?ctx=acc&id=docacc</a>.

# 1.3 Access to Oracle Support

Oracle customers have access to electronic support through My Oracle Support. For information, visit

http://www.oracle.com/pls/topic/lookup?ctx=acc&id=info or visit

http://www.oracle.com/pls/topic/lookup?ctx=acc&id=trs\_if you are hearing impaired.

### 1.4 Structure

This manual is organized into the following categories:

Preface gives information on the intended audience. It also describes the overall structure of the User Manual.

The subsequent chapters describes following details:

- Introduction
- Preferences & Database
- Configuration / Installation.

### 1.5 Related Information Sources

For more information on Oracle Banking Digital Experience Patchset Release 22.1.1.0.0, refer to the following documents:

Oracle Banking Digital Experience Installation Manuals

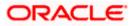

# 2. OBDX User Password Print Configuration

### 2.1 Configure Password Encryption/Decryption Provider

- When you create any new user or reset password for any existing user, user credential gets stored in system using two way cryptography so that same to be available for password printing
- 2. To override existing cryptography implementation, you need to perform following steps:
  - Add provider that implements com.ofss.digx.app.sms.crypto.IUserCryptographyProvider. Here you can add encryption and decryption implementation for Password.

#### Example:

package com.ofss.digx.app.sms.crypto;

```
public class CustomUserCryptographyProvider implements
IUserCryptographyProvider {
```

@Override

```
public String decrypt(String value) {
```

// TODO Auto-generated method stub

return null;

#### }

@Override

```
public String encrypt(String value) {
```

// TODO Auto-generated method stub

return null;

} }

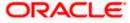

 Add one entry in Preferences.xml if not present for name 'UserConfig' Example:

<Preference name="UserConfig'" PreferencesProvider="com.ofss.digx.infra.config.impl.DBBasedPropertyProvider" parent="jdbcpreference" propertyFileName="select prop\_id, prop\_value from digx\_fw\_config\_all\_b where category\_id = 'UserConfig''" syncTimeInterval="36000000" />

 Add one entry in database table digx\_fw\_config\_all\_b for category\_id ='UserConfig' and prop\_id ='USER\_CRYPTO\_PROVIDER'

Insert into DIGX\_FW\_CONFIG\_ALL\_B (PROP\_ID, CATEGORY\_ID, PROP\_VALUE, FACTORY\_SHIPPED\_FLAG, PROP\_COMMENTS, SUMMARY\_TEXT, CREATED\_BY, CREATION\_DATE, LAST\_UPDATED\_BY, LAST\_UPDATED\_DATE, OBJECT\_STATUS, OBJECT\_VERSION\_NUMBER)

values ('USER\_CRYPTO\_PROVIDER','UserConfig ','com.ofss.digx.app.sms.crypto.CustomUserCryptographyProvider ','N',null,'Custom provider for Password Encryption and decryption','ofssuser',sysdate,'ofssuser',sysdate,'A',1);

**Note**: If above configuration is done, it will use **CustomUserCryptographyProvider** for password encryption and decryption and same encrypted password will be stored in DIGX\_UM\_PWD\_PRINTINFO table. Currently by default com.ofss.digx.app.sms.crypto.UserCryptographyProvider provider will used if no configuration is done.

# 2.2 Configure Password Printing adapter

1. After successfully storing password in System, same will be available for printing to administrator.

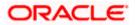

- 2. Currently when admin performs password printing for user, password printing data stored in system in blob using adapter.
- 3. To override existing password printing implementation, you need to perform following steps:
- Add adapter that implements com.ofss.digx.app.sms.user.printinformation.provider.IUserInformationPrintAdapter. Here you can add implementation for printing document for a user. PasswordPrintInformationDTO object will contain username, password and other documents(Password Letter/Welcome Letter).

### Example:

package com.ofss.digx.app.sms.user.printinformation.provider;

```
import
com.ofss.digx.app.sms.dto.user.printInformation.PasswordPrintInformation
DTO;
```

import com.ofss.digx.infra.exceptions.Exception;

public class CustomUserInformationPrintAdapter implements
IUserInformationPrintAdapter {

```
@Override
```

public void print(PasswordPrintInformationDTO userprintDTO)
throws Exception {

// TODO Auto-generated method stub

| } |  |
|---|--|
|   |  |
| } |  |

Add one entry in Preferences.xml if not present for name 'UserPrintConfig'
 Example:

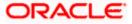

<Preference name="UserPrintConfig""

PreferencesProvider="com.ofss.digx.infra.config.impl.DBBasedPropertyProvider" parent="jdbcpreference" propertyFileName="select prop\_id, prop\_value from digx\_fw\_config\_all\_b where category\_id = 'UserPrintConfig''" syncTimeInterval="36000000" />

 Add one entry in database table digx\_fw\_config\_all\_b for category\_id ='UserPrintConfig' and prop\_id ='USER\_INFORMATION\_PRINT\_PROVIDER'

Insert into DIGX\_FW\_CONFIG\_ALL\_B (PROP\_ID, CATEGORY\_ID, PROP\_VALUE, FACTORY\_SHIPPED\_FLAG, PROP\_COMMENTS, SUMMARY\_TEXT, CREATED\_BY, CREATION\_DATE, LAST\_UPDATED\_BY, LAST\_UPDATED\_DATE, OBJECT\_STATUS, OBJECT\_VERSION\_NUMBER)

#### values

('USER\_INFORMATION\_PRINT\_PROVIDER','UserPrintConfig','com.ofss.digx.app.sms. user.printinformation.provider.CustomUserInformationPrintAdapter','N',null,'Custom adapter for User Password Information Printing','ofssuser',sysdate,'ofssuser',sysdate,'A',1);

**Note**: If above configuration is done, it will use **CustomUserInformationPrintAdapter** for user Password Information printing. Currently by default

com.ofss.digx.app.sms.user.printinformation.provider.UserInformationPrintAdapter adapter will used if does not found any configuration.

Home

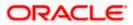